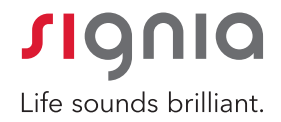

# Application Signia App

Guide de prise en main

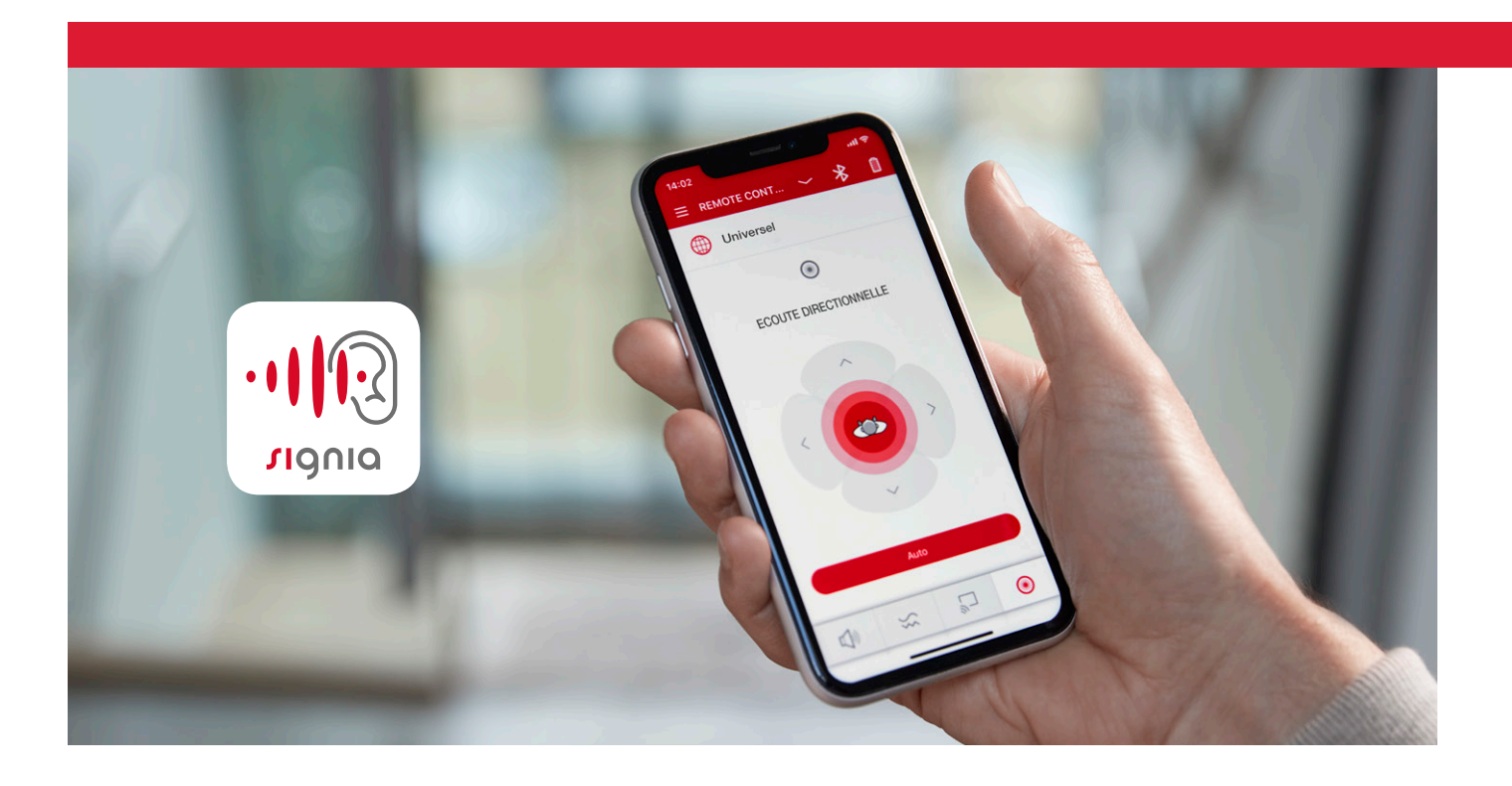

signia-audition.fr/signia-app

# L'application Signia App

Grâce à l'application Signia App et ses fonctions télécommande, streaming audio et assistance à distance, profitez pleinement de vos aides auditives et personnalisez-les en fonction de vos besoins. Tout ce dont vous avez besoin, c'est de votre smartphone.

Simple d'utilisation, elle vous permet d'ajuster discrètement et en temps réel le volume de vos aides auditives et de procéder à d'autres réglages.

Avec l'application Signia App, restez également en contact avec votre audioprothésiste et bénéficiez d'une assistance à distance en cas de besoin.

# Installation simple et configuration rapide

Téléchargez l'application Signia App depuis l'Apple Store ou Google Play et installez-la gratuitement et en toute simplicité.

L'application va facilement détecter vos aides auditives. Il vous suffit de suivre les étapes indiquées dans l'application.

Pour en savoir plus sur la configuration de l'application Signia App, consultez notre site web : www.signia-audition.fr

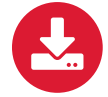

Télécharger l'application Signia App depuis l'App Store et Google Play Store.

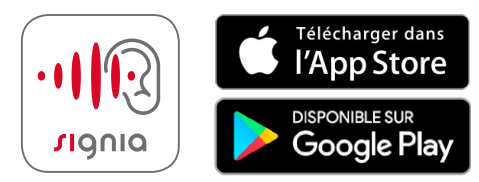

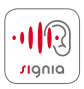

## Gardez le contrôle

Grâce aux fonctions de télécommande simples d'utilisation, personnalisez votre expérience auditive et adaptez vos aides auditives à vos besoins :

- Modifier les programmes d'écoute
- Ajuster le volume
	- de vos aides auditives
	- de vos appareils connectés en streaming direct\* (StreamLine™ TV, StreamLine™ Mic, etc.)
- Ajuster la tonalité entre les «graves » et les « aigus »
- Activer l'écoute directionnelle\* : permet d'ajuster la directivité de vos aides auditives en fonction de votre environnement d'écoute et selon vos besoins
- Surveiller le niveau de batterie de vos aides auditives

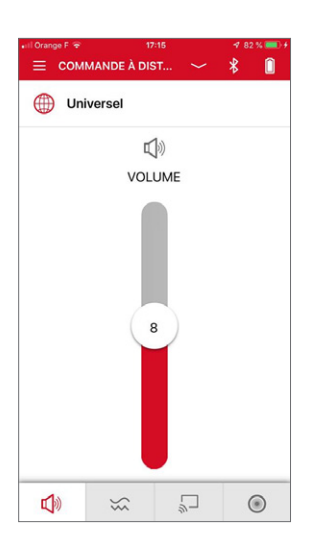

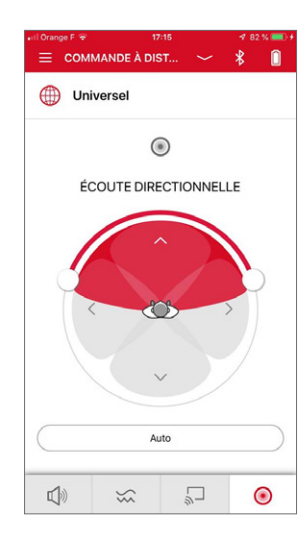

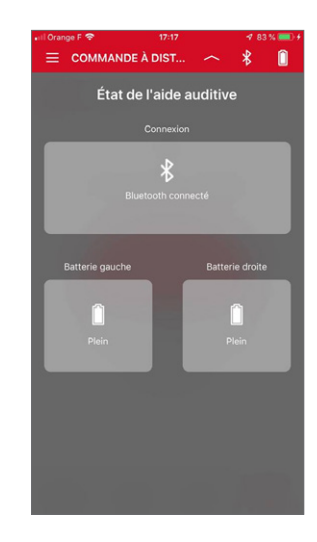

# Vers une communication simplifiée\*

Sélectionnez le menu «Professionnels » pour afficher le nom de votre audioprothésiste en haut de l'écran. Vous pouvez alors entrer en contact avec lui et lui envoyer (ou recevoir) un message.

En cliquant sur le bouton « Info» à côté du nom de votre audioprothésiste, accédez à d'autres informations de contact (coordonnées, horaires d'ouverture, ...).

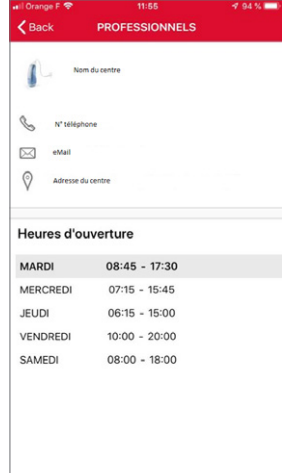

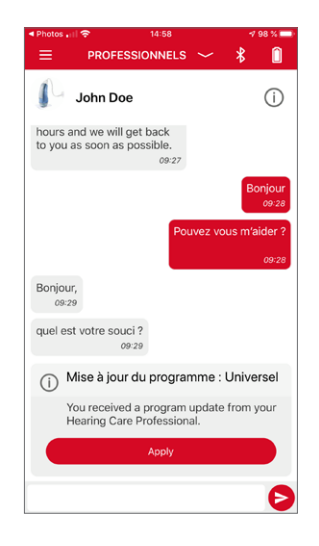

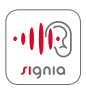

#### Trouvez une solution à distance\*

Afin de vous apporter un suivi personnalisé, votre audioprothésiste peut effectuer des réglages à distance de vos aides auditives. Ces nouveaux réglages s'affichent alors dans la discussion, et vous pouvez les confirmer en cliquant sur «Appliquer ».

Vous avez également la possibilité de convenir d'un rendez-vous virtuel. Votre audioprothésiste effectue un appel vidéo, se connecte à distance avec vos aides auditives, et ajuste immédiatement vos réglages, comme si vous étiez face à lui.

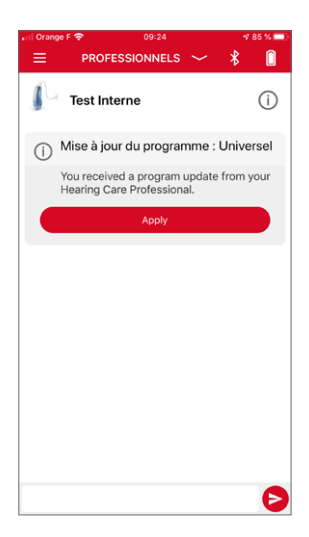

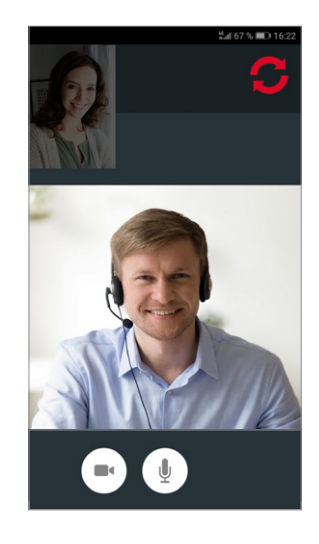

## Profitez pleinement de vos aides auditives\*

Informer régulièrement votre audioprothésiste de votre niveau de satisfaction vous permet non seulement d'optimiser la qualité de l'assistance dont vous bénéficiez, mais aussi de tirer meilleur profit de vos aides auditives.

Sélectionnez le menu «Satisfaction» pour évaluer quotidiennement votre satisfaction. Choisissez un des cinq « smileys » ou émoticônes proposés et partagez ces informations avec votre audioprothésiste. Ces données lui permettent de mieux comprendre vos besoins.

En cas d'évaluation négative, vous serez invité(e) à en expliquer le motif afin que votre audioprothésiste puisse mieux comprendre votre problème et vous apporte une solution adaptée.

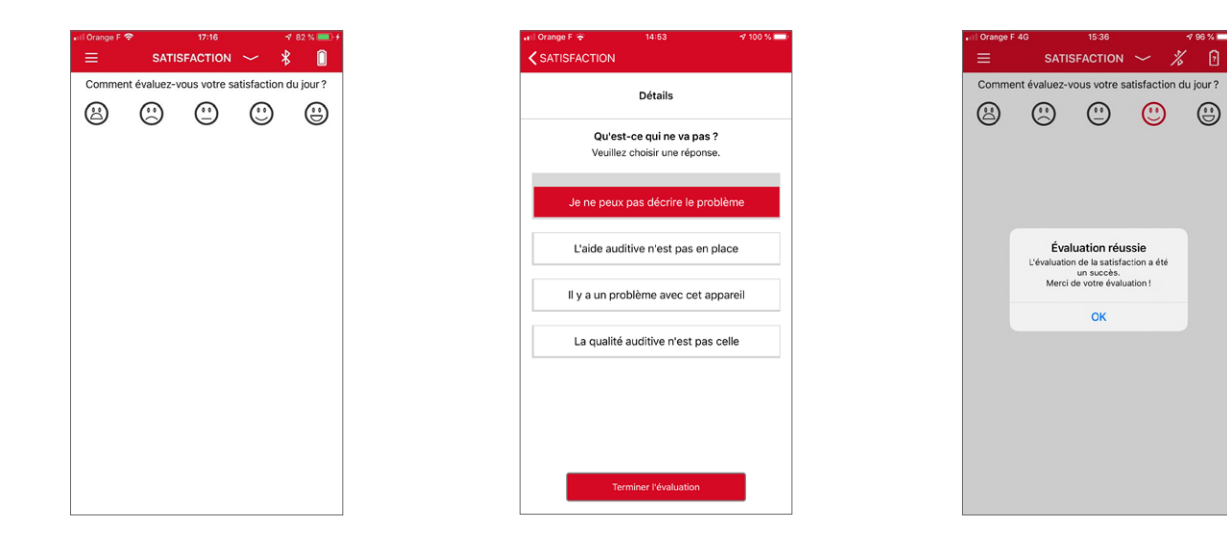

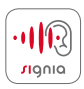

#### Améliorer votre expérience auditive\*

Dès 2020, l'application Signia App proposera des cours pratiques et interactifs permettant de vous familiariser avec vos nouvelles aides auditives.

Sélectionnez le menu «Les leçons d'audition» pour accéder aux cours qui vous auront été attribués par votre audioprothésiste en fonction de vos besoins.

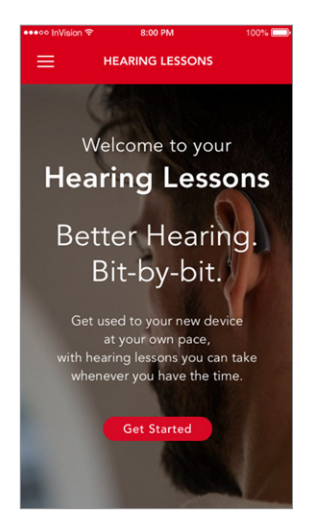

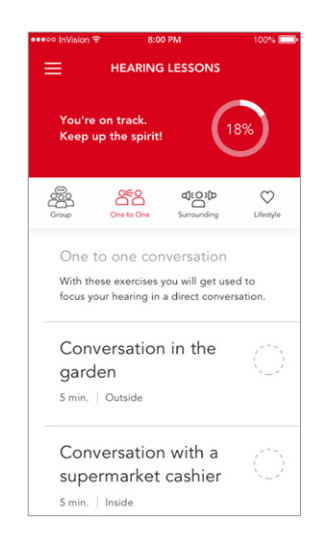

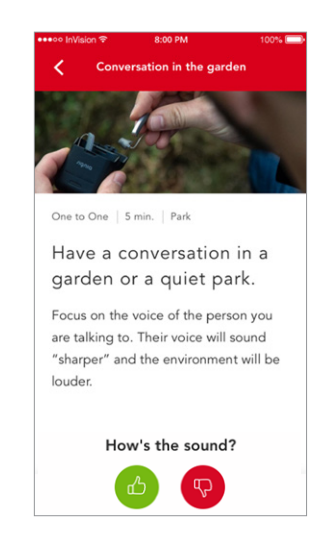

Signia App est une application associée aux aides auditives destinées aux personnes souffrant de troubles de l'audition. Avant toute utilisation, il est recommandé de consulter un audioprothésiste ou tout autre professionnel compétent.

Pour un bon usage, veuillez lire attentivement les instructions figurant dans les manuels d'utilisation.

Android et Google Play sont des marques déposées de Google Inc. Apple App Store est une marque déposée d'Apple Inc. iPhone est une marque déposée de Apple Inc., enregistrée aux États-Unis et dans les autres pays.

Ce dispositif médical est un produit de santé réglementé qui porte, au titre de cette réglementation, le marquage CE.

#### Fabricant légal

Signia GmbH Henri-Dunant-Strasse 100 91058 Erlangen Allemagne

#### Distributeur local

Sivantos SAS CS 70025 175 boulevard Anatole France 93285 Saint-Denis Cedex France

Commande n° 10241182 | Imprimé en France © 10.2019 Signia GmbH

Retrouvez-nous sur :

signia-audition.fr

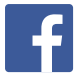

facebook.com/signiaFR

youtube.com/signiahearing

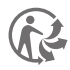